## **ETAPAS PARA GRABAR**

- 1. Identificarse en el ordenador y abrir la página : <https://vocaroo.com/>
- 2. Autorizar el plug-in Adobe Flash Player
- 3. Para grabar : hacer clic en "CLICK TO RECORD"
- 4. Para escuchar la grabación: hacer clic en "LISTEN"
- 5. Para empezar de nuevo: hacer clic en "RETRY"
- 6. Para salvar:
	- hacer clic en "CLICK HERE TO SAVE"
	- hacer clic en "DOWNLOAD AS MP3"
	- salvar el mp3 en el ordenador
- 7. Ir a buscar el documento mp3 en el ordenador en la carpeta "DESCARGAS"
- 8. Cambiar el nombre del documento con tu apellido, nombre y clase bajo este modelo : NOMBRE\_3C
- 9. Depositar el mp3 en el padlet de la clase

## **¡ Esperar el acuerdo de la profesora antes de cerrar VOCAROO !**

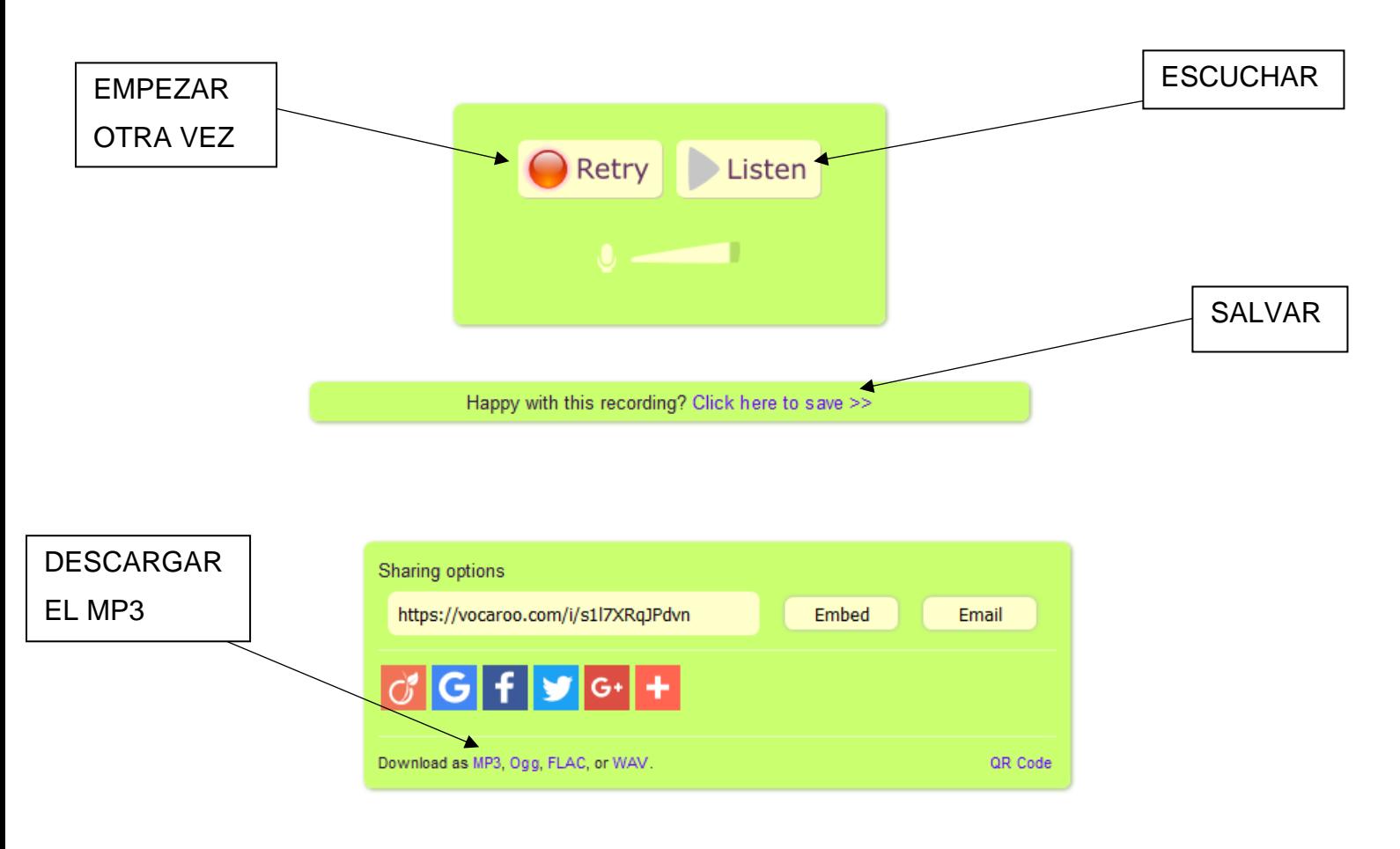